## **Evidência de Testes**

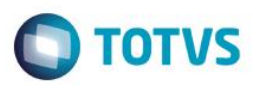

## **Evidência de Testes**

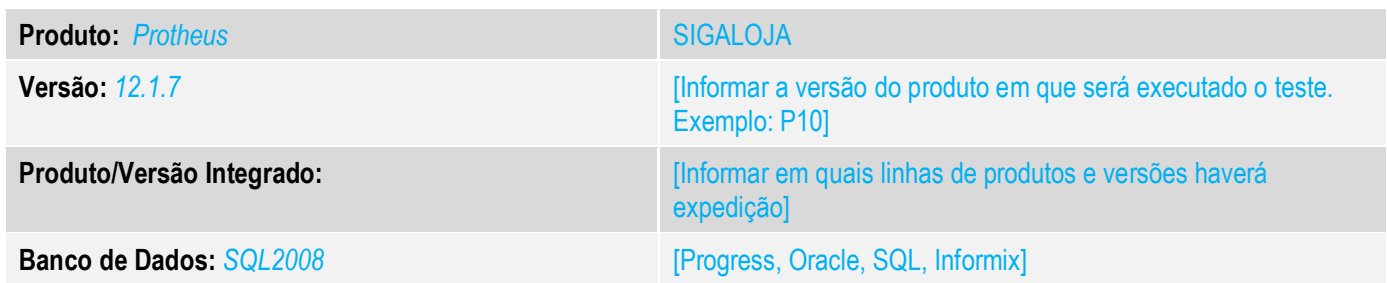

### **1. Evidência e sequência do passo a passo** *[obrigatório]*

**1. Acessando a Retaguarda (SIGALOJA) acessa a tela da venda assistida. Selecione a opção "Imprimir NFC-e".**

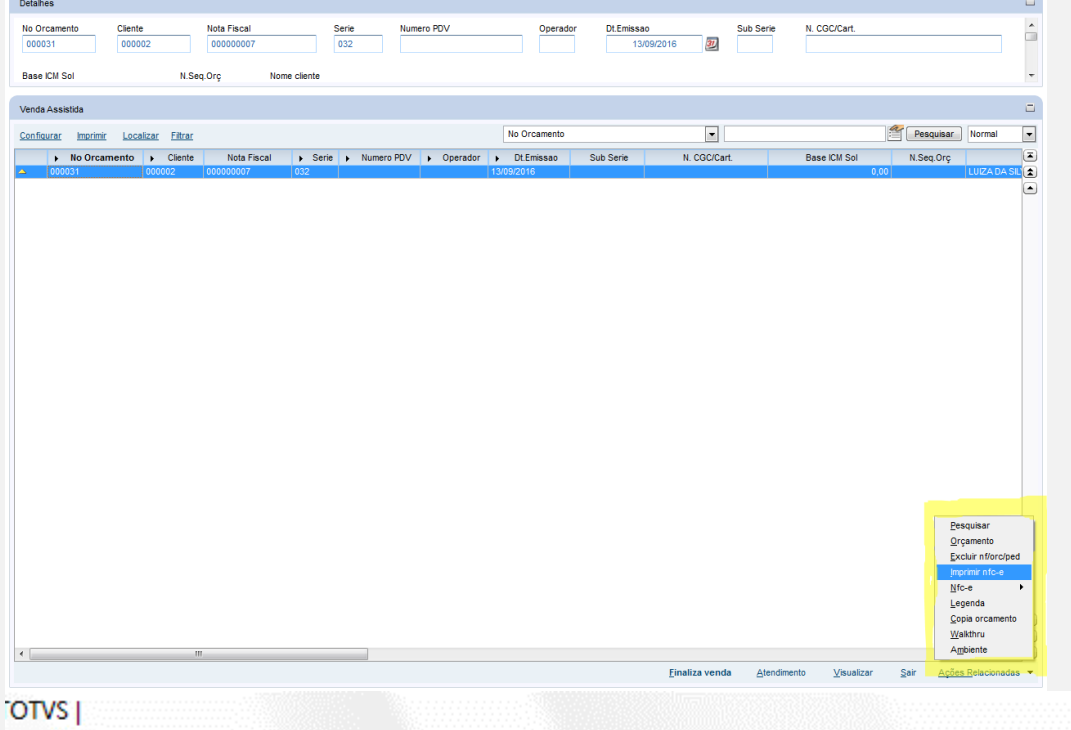

#### Aguarde... Imprimindo NFC-e Orcamento: 000030 - Doc.: 000000006

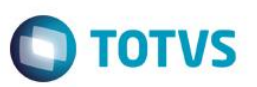

**2. Impressão do cupom.**

**13/09/2016 15:44:02.301 Emulador Nao Fiscal -> Texto : TOTVS S.A. CNPJ - 53.113.791/0001-22 RUA CAMILO CASTELO BRANCO,10,PARQUE 10,MANAUS - AM DOCUMENTO AUXILIAR DA NOTA FISCAL DE CONSUMIDOR ELETRÔNICA Codigo Descricao Qtd Un VlUnit VlTotal NOTA FISCAL EMITIDA EM AMBIENTE DE HOMOLOGACAO - SEM VALOR FISCAL 000001 1 PC 100,00 100,00 111111111111111111111111111111111111111111111111111111111111111111111111111111111111111111111 1111111111111111111111111 000001 1 PC 100,00 100,00 QTD. TOTAL DE ITENS** 2<br> **VALOR TOTAL R\$** 200.00 **VALOR TOTAL R\$ VALOR A PAGAR R\$ 200,00 Dinheiro 200,00 EMITIDA EM CONTINGÊNCIA EMITIDA EM AMBIENTE DE HOMOLOGAÇÃO - SEM VALOR FISCAL Número 6 Série 32 Emissão 10/09/2016 15:14:00 - Via Consumidor Consulte pela Chave de Acesso em http://homnfce.sefaz.am.gov.br/nfceweb/consultarNFCe.jsp? 1316 0953 1137 9100 0122 6503 2000 0000 0690 0000 0066 CONSUMIDOR NÃO IDENTIFICADO 13/09/2016 15:44:02.571 Emulador Nao Fiscal -> QrCode: >http://homnfce.sefaz.am.gov.br/nfceweb/consultarNFCe.jsp?chNFe=1316095311379100012265032000000006 9000000066&nVersao=100&tpAmb=2&dhEmi=323031362d30392d31305431353a31343a30302d30333a3030&vN F=200.00&vICMS=34.00&digVal=5762322b335072494f2f7073554630632b6b30652b324c76762f593d&cIdToken= 000001&cHashQRCode=EC5E819C4A70751A13E34401A3CEEE4A95C122EA Obrigado! Volte Sempre!</ce>**

#### **Teste Integrado (Equipe de Testes)**

[Descrever a sequência dos testes realizados em detalhes e os resultados atingidos. O Print Screen de telas é opcional]

#### **Teste Automatizado (Central de Automação)** *[Opcional]*

[Informar as suítes executadas e descrever os resultados atingidos]

#### **Dicionário de Dados (Codificação)** *[Opcional]*

[O objetivo é incluir o print-screen da tela do dicionário de dados atualizado quando necessário.]

**13. Outras Evidências** 

 $\odot$ 

# **Evidência de Testes**

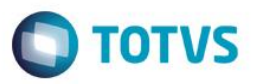

O objetivo é indicar para a equipe de Testes que a informação criada deve ser validada, como por exemplo, publicação de ponto de entrada, etc.